# **xuperos-doc Documentation**

**xuper**

**2020 年 01 月 20 日**

## 超级链-开放网络介绍

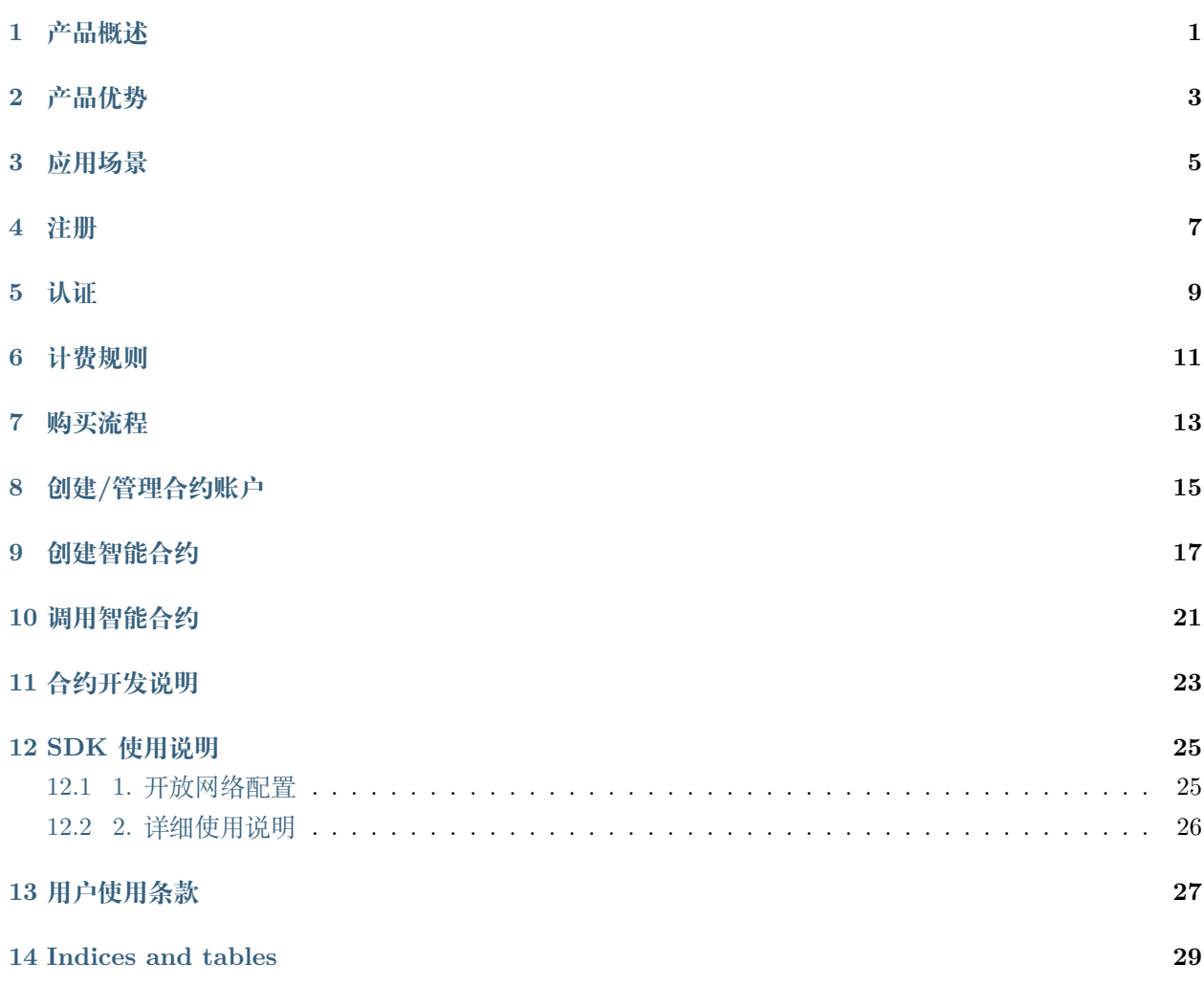

### 产品概述

<span id="page-4-0"></span>超级链开放网络是基于百度完全自主研发的开源技术搭建的区块链基础服务网络,由分布在全国的超级联盟 节点组成,符合中国标准,为用户提供区块链应用快速部署和运行的环境,以及计算和存储等资源的弹性付 费能力,直接降低用户部署和运维成本,让信任链接更加便利。

### 产品优势

#### <span id="page-6-0"></span>**自主安全高可靠**

基于百度完全自主研发且开源的区块链技术搭建,满足中国区块链标准要求

#### **灵活便捷低门槛**

无需建链即可运用区块链技术,丰富的合约模板和强大的功能组件,降低使用门槛

#### **弹性付费成本低**

具备计算和存储等资源的弹性付费能力,可以实现按需按量灵活计费,一分钱即可用

#### **节点开放公信强**

由分布全国的超级联盟节点构成,面向社会开放节点接入,具备极强的公信力

#### 应用场景

<span id="page-8-0"></span>超级链开放网络根据不同行业的场景和需求,提供专业、可靠的区块链行业解决方案

#### **版权保护:**

基于区块链技术,为原创作者和机构提供版权保护、传播变现到监控维权的全链服务,帮助版权人维护版权 资产价值

#### **司法存证:**

我们与北京、广州互联网法院共建司法区块链系统,实现数据从生成、存储、传输到最终提交的整个环节真 实可信,并具有法律效力

#### **商品溯源:**

基于区块链技术,实现商品全流程信息记录,消费者可便捷地进行信息溯源查询

#### **去中心化游戏:**

让游戏内的资产所有权真正的归属于用户,同时游戏的运行规则上链,保证游戏运行机制公开透明

#### **公益:**

将钱款的来源和流向写入区块链,可以用提高公益事业的信息透明度,提升组织效率

#### **数字积分:**

利用区块链技术构建去中心化积分资产的发行、流通、管理体系,让发行更公开透明,提升用户积分消费兴 趣,赋能积分生态构建

### 注册

- <span id="page-10-0"></span>1. 使用平台前,请先注册百度账号,若您已有百度账号,登录即可。
- 2. 点击右上角进入控制台

3. 进入设置账户安全码页,**安全码作为交易密码,请务必牢记**。平台无法提供安全码找回功能。设置完成 后,点击「下一步」

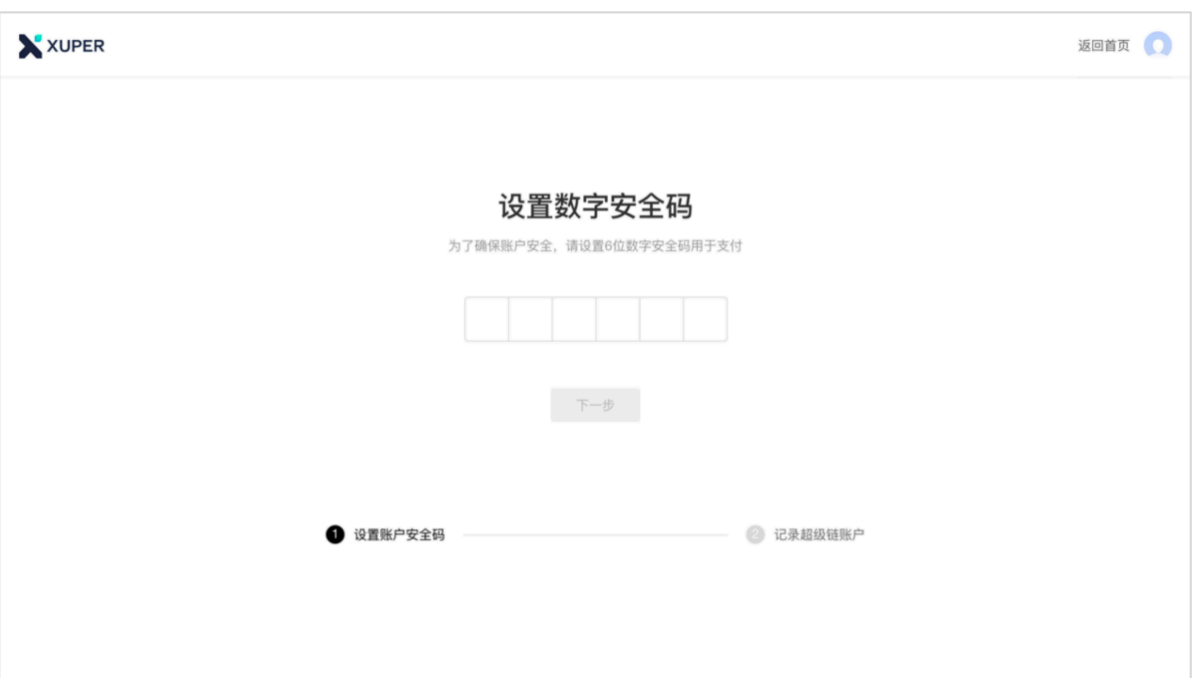

4. 进入记录超级链账户页,**请务必按照页面指引,下载账户私密钥、记下助记词,一旦遗失,会导致无法 找回账户**。平台无法提供找回私密钥、助记词功能。点击「进入控制台」,进入控制台页,即注册平台 账号成功!

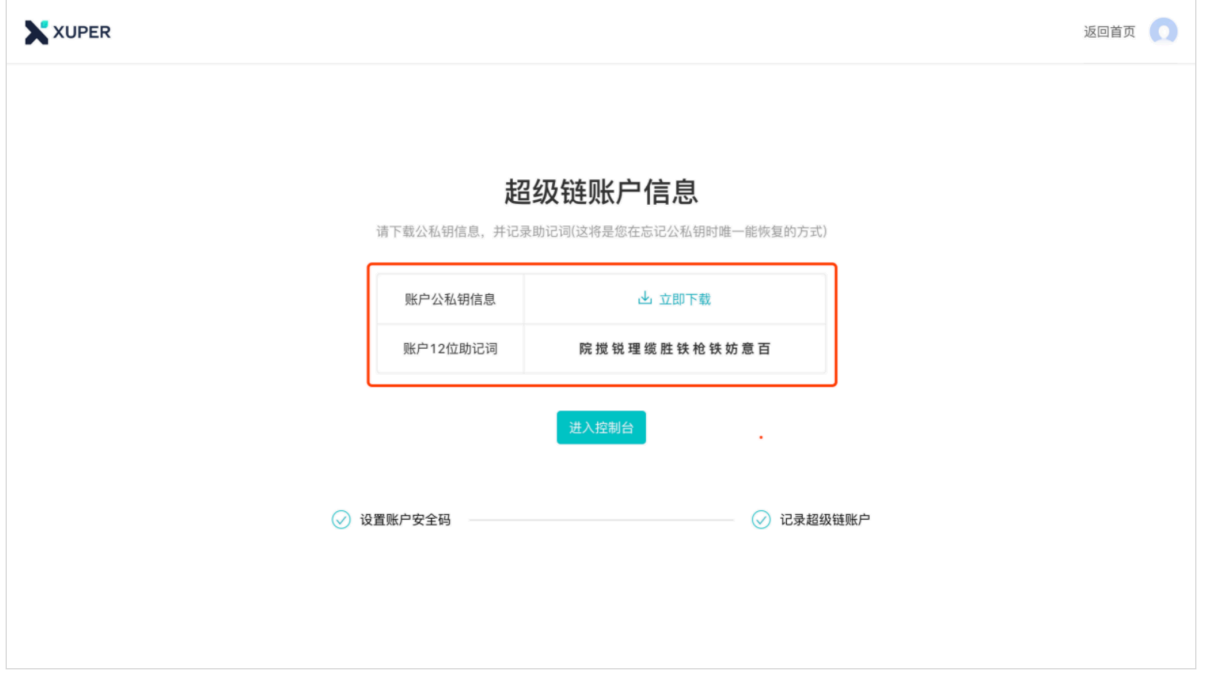

认证

<span id="page-12-0"></span>使用平台功能前,需完成实名认证。

#### **认证步骤**

#### **方式一**

1. 在控制台点击头像,选择「实名认证」,可跳到认证信息填写页。

2. 进入认证页面,按要求完成认证流程,认证立即生效

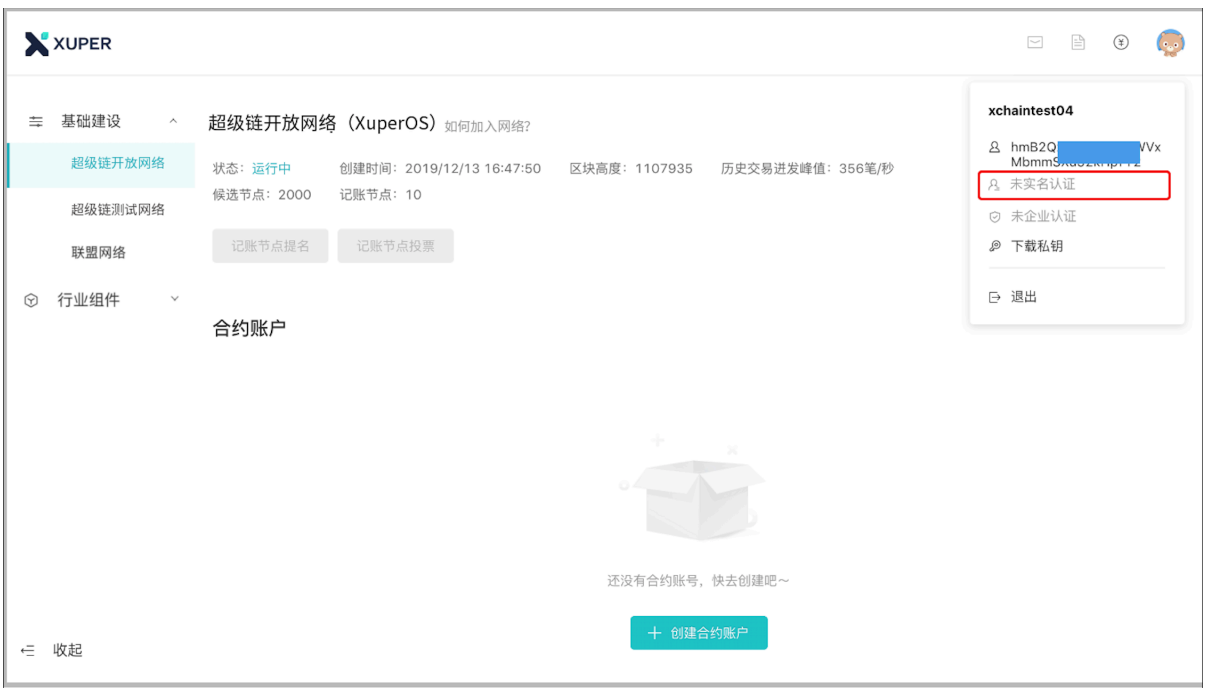

#### **方式二**

1. 在控制台相关实名认证弹框内,点击「立即认证」,可跳到认证信息填写页。

2. 进入认证页面,按要求完成认证流程,认证立即生效

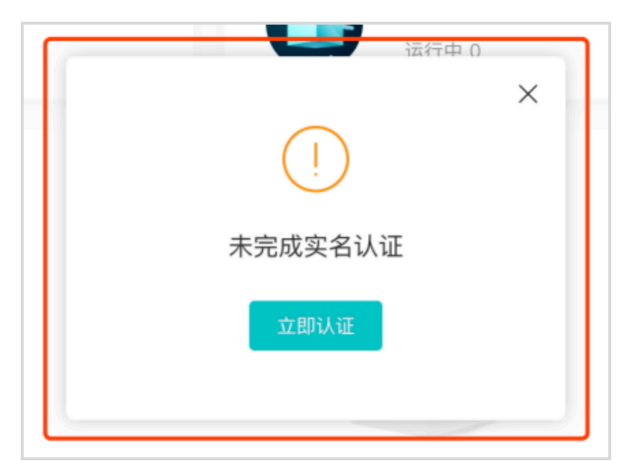

### 计费规则

<span id="page-14-0"></span>本节主要介绍超级链开放网络-智能合约的计费规则

#### **计费说明**

1. 平台采用先充值后使用的计费方式)

2. 每次付费、交易时,平台收取 0.001 元的黄反检测费用

#### **计费规则**

以 counter 合约为例,展示资源消耗规则。(公测期间按活动价收费,活动结束后恢复标准价)

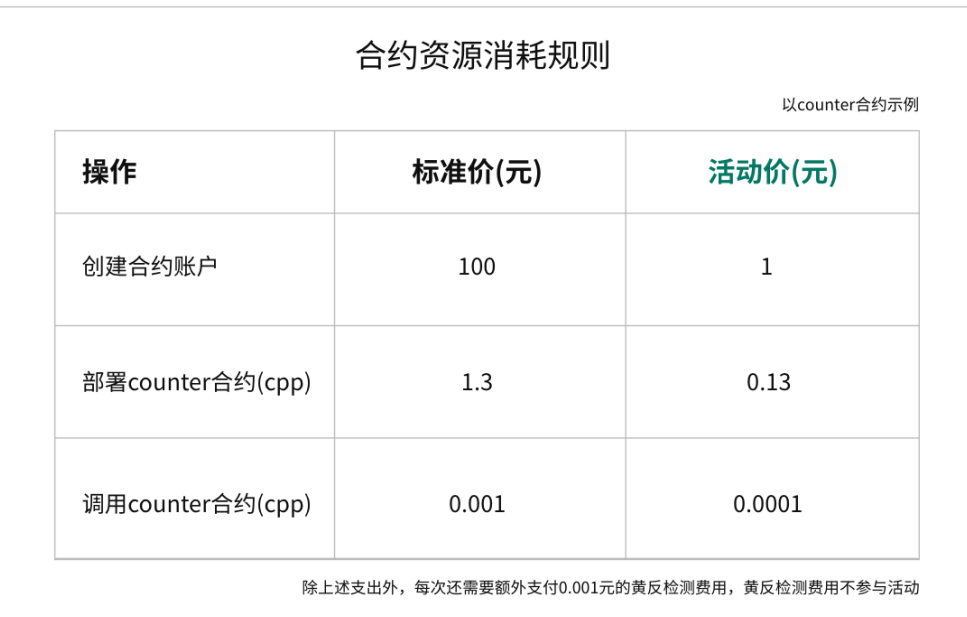

### 购买流程

#### <span id="page-16-0"></span>**操作步骤:**

1. 进入超级链控制台,点击个人中心-> 充值按钮,进入 [余额充值页](https://xchain.baidu.com/n/console#/finance/wallet/recharge)

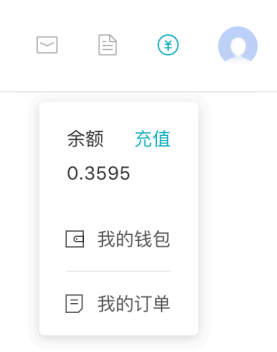

- 2. 进入充值页,输入充值金额,点击「确认充值」进行购买确认
- 3. 进入收银台, 选择支付主体"个人账户"或"企业账户", 点击「确认支付」进行订单确认及并完成支 付流程
- 4. 完成购买

### 创建/管理合约账户

<span id="page-18-0"></span>本节将向您介绍,如何创建、管理合约账户。创建账户后,可以查看、新增、安装、调用当前账户下的所有 智能合约

1. 在控制台,选择「基础建设—> 超级链开放网络」,点击「创建合约账户」

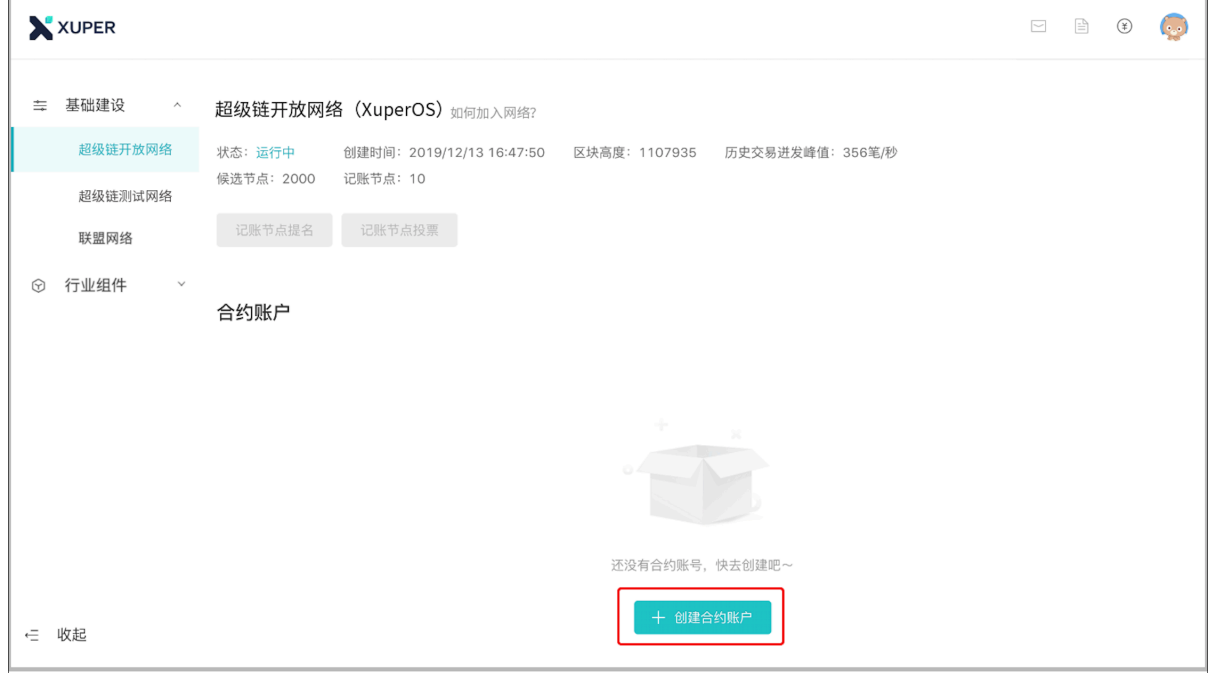

2. 进入创建合约账户页,输入安全码后点击「确认创建」,系统自动生成账户名称后,即创建完毕

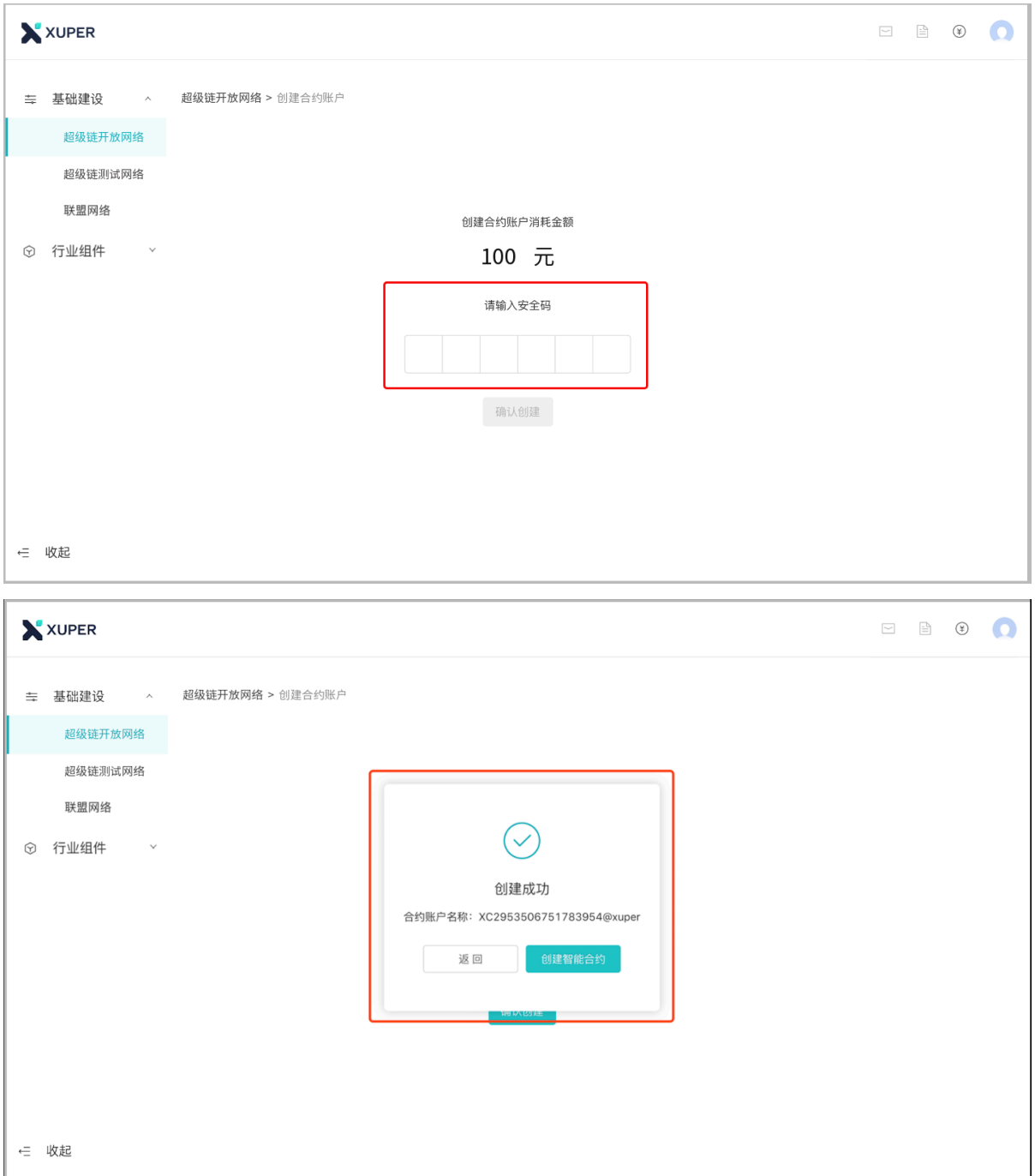

### 创建智能合约

<span id="page-20-0"></span>1. 在控制台, 选择「基础建设—>超级链开放网络」, 点击「创建智能合约」

 $\mathbb{P}^1$ 

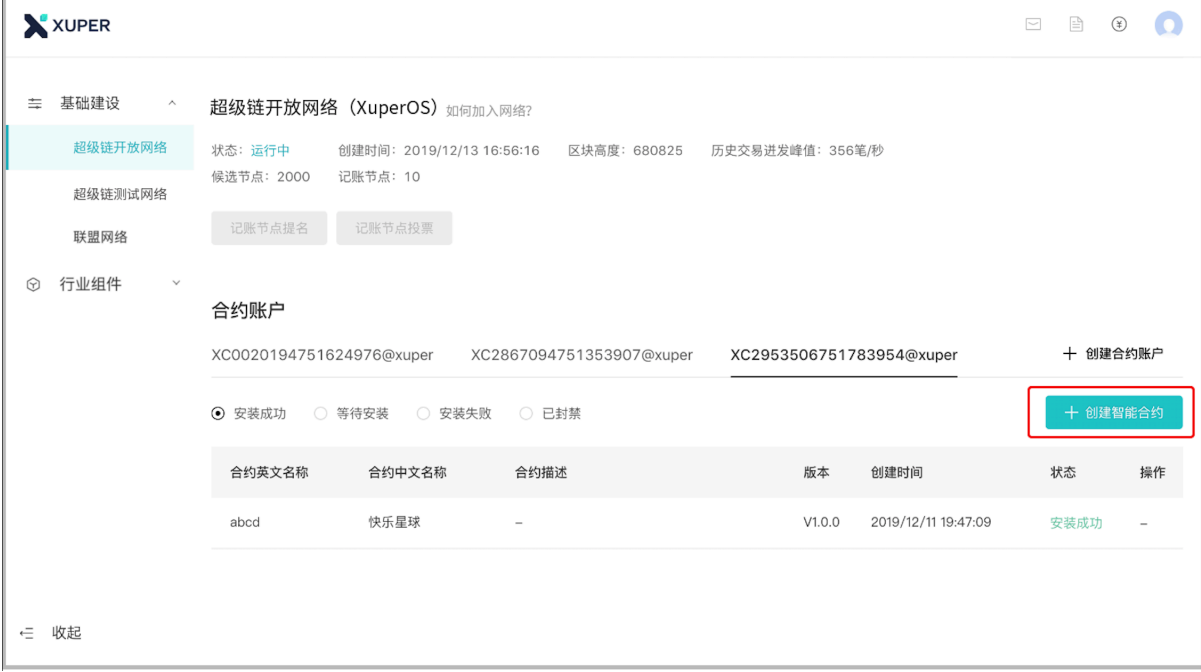

2. 进入新页面, 按要求填写、上传合约信息, 填写完成后点击「提交」。合约代码编译请参考 部署 [wasm](https://xuperchain.readthedocs.io/zh/latest/advanced_usage/create_contracts.html#wasm) [合约](https://xuperchain.readthedocs.io/zh/latest/advanced_usage/create_contracts.html#wasm)

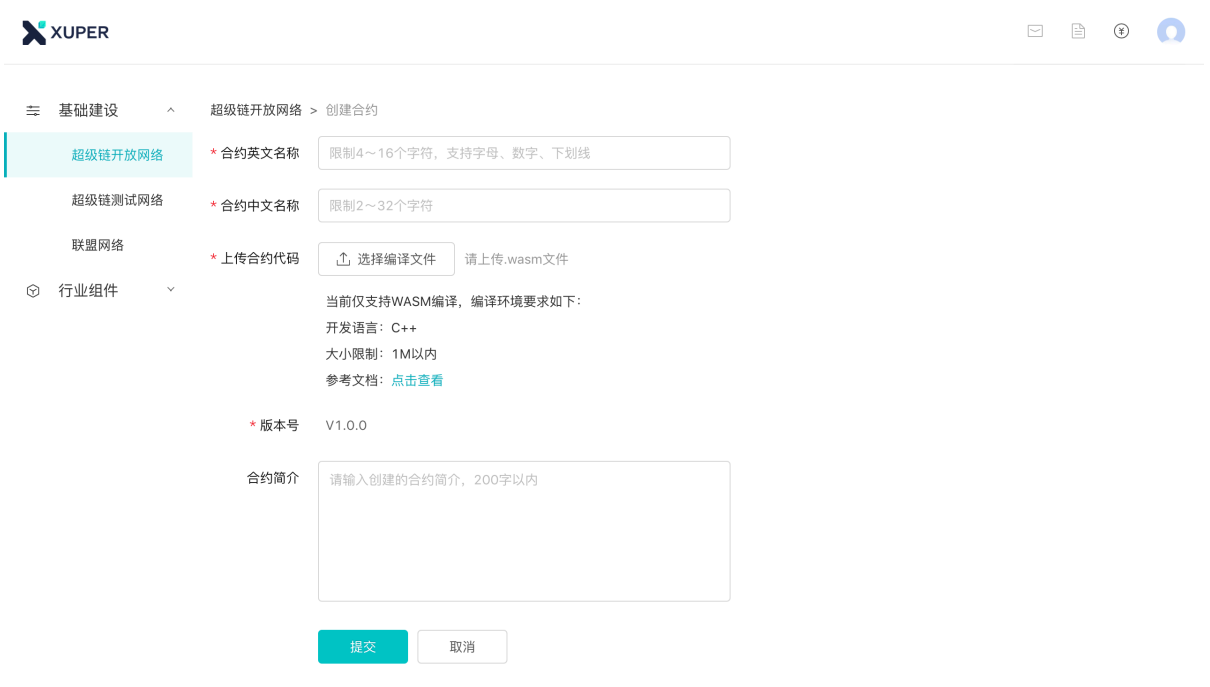

← 收起

3. 回到首页后,找到刚才已上传的智能合约,进行安装,点击「安装」

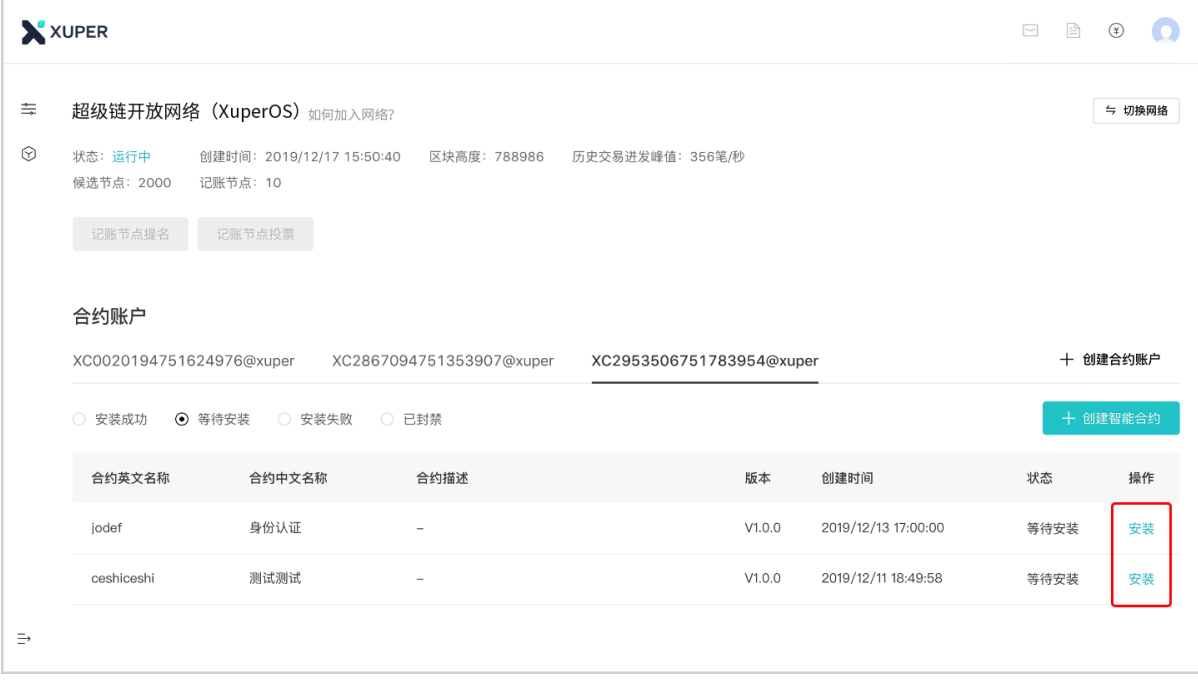

4. 进入安装合约页面,根据合约代码填写初始化参数,点击「开始预执行」。执行合约需要等待 10S 左右。

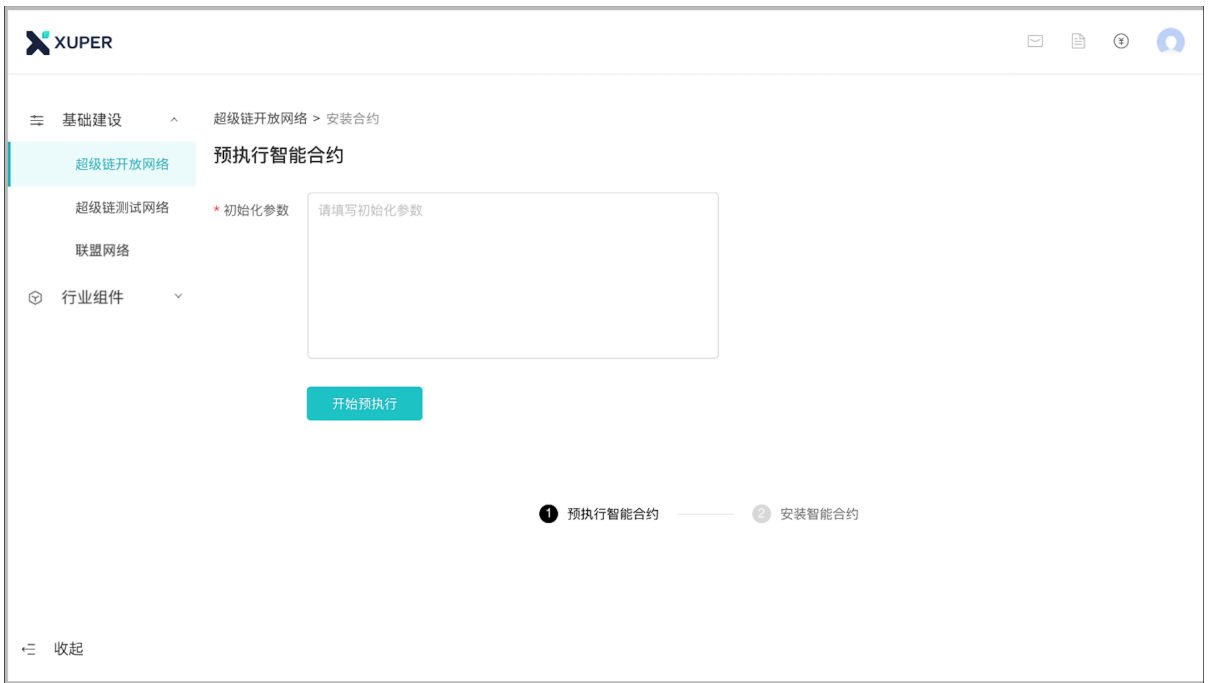

5. 执行成功后,页面显示安装合约预计消耗的余额。点击「安装合约」将合约上链,上链过程需要等待 10S 左右。

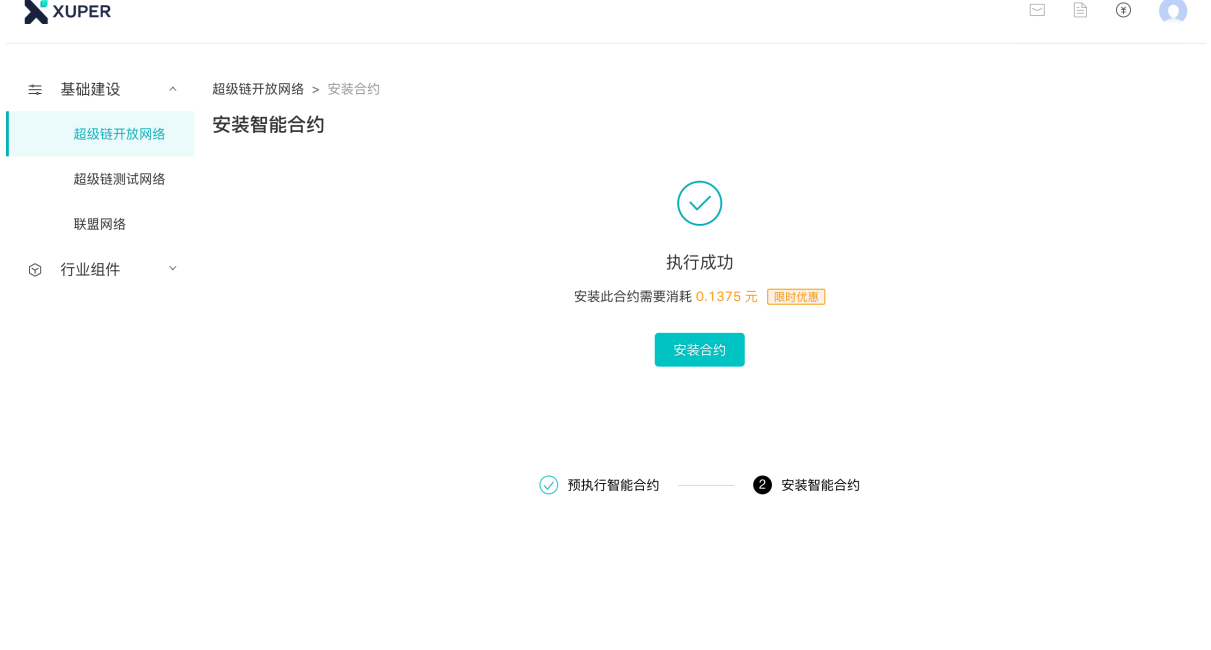

← 收起

6. 返回首页时,可看到合约状态变更为'已安装', 即该合约已完成安装。若未看到合约状态变更, 请刷 新当前页面。

### 调用智能合约

<span id="page-24-0"></span>1. 在「安装成功」的列表中,找到要调用的目标合约,点击「调用」;

2. 按照弹框指引,可前往 SDK [使用说明与下载地址](https://github.com/xuperchain/xuper-sdk-go/wiki/xuper-sdk-go-%E4%B8%AD%E6%96%87%E7%89%88)

 $\Box$ 

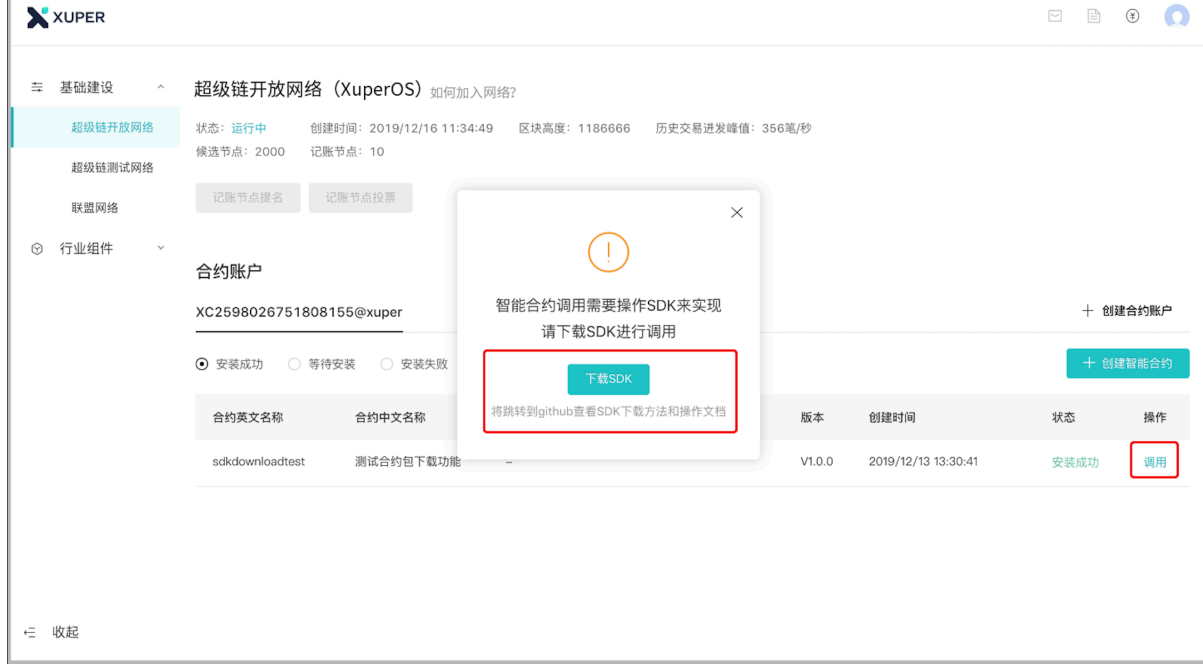

### 合约开发说明

<span id="page-26-0"></span>智能合约的开发流程如下:

- 1. 下载[源代码,](https://github.com/xuperchain/xuperunion)搭建基础开发环境,目前开放网络使用'v3.4.0'版本,请下载对应的版本源代码并按照 XuperUnion 开发文档进行编译。
- 2. 开发合约
	- 1) 创建合约:请参考 [简易开发教程](https://xuperchain.readthedocs.io/zh/latest/advanced_usage/create_contracts.html)
	- 2) 样例
		- 样例 1:[电子存证合约](https://xuperchain.readthedocs.io/zh/latest/developing_apps/eleccert.html)
		- 样例 2:[数字资产交易](https://xuperchain.readthedocs.io/zh/latest/developing_apps/erc721.html)
- 3. 编译合约(部署合约),请参考 部署 [wasm](https://xuperchain.readthedocs.io/zh/latest/advanced_usage/create_contracts.html#wasm) 合约
- 4. 最后编译成功的文件上传平台即可

### SDK 使用说明

<span id="page-28-0"></span>为方便 GO 开发者调试和快速接入百度超级链,将向您介绍 Xuper-SDK,并通过简单的示例帮助您快速熟 悉 Xuper-SDK 的使用方法,并构建自己的应用。

### <span id="page-28-1"></span>**12.1 1. 开放网络配置**

Go SDK 中的开放网络配置位于 \*\*conf/sdk.yaml\*\* 文件中,具体内容如下:

```
# EndorseService Info
# XuperOS addrs
endorseServiceHost: "39.156.69.83:37100"
complianceCheck:
  complianceCheckEndorseServiceFee: 100
 complianceCheckEndorseServiceFeeAddr: aB2hpHnTBDxko3UoP2BpBZRujwhdcAFoT
  complianceCheckEndorseServiceAddr: jknGxa6eyum1JrATWvSJKW3thJ9GKHA9n
```
其中:

- 1. **endorseServiceHost** 是开放网络对外暴露的 GRPC 接口,所有的背书和链上请求都可以通过此接口 调用开放网络。
- 2. **complianceCheck** 是链上数据合规检查的相关配置,其中 complianceCheckEndorseServiceFee 是指 黄反检测所需要的手续费,目前统一为 100 链上资源,折合 0.001 余额;complianceCheckEndorseServiceFeeAddr 是指黄反检测所需要的手续费接收地址;complianceCheckEndorseServiceAddr 是指背书 签名的签发地址。

## <span id="page-29-0"></span>**12.2 2. 详细使用说明**

更详细的接口文档,请前往 SDK [使用说明与下载地址](https://github.com/xuperchain/xuper-sdk-go/wiki/xuper-sdk-go-%E4%B8%AD%E6%96%87%E7%89%88) 。

### 用户使用条款

<span id="page-30-0"></span>超级链用户在使用超级链开放网络期间,不得访问或使用本网站采取任何可能损害我们或者任何第三方的行 为,干扰本网络的运营或者以违反任何法律的方式使用本网络的行为,超级链有权依法采取删除、封禁或屏 蔽相关数据、智能合约或者追究相应法律责任,包括但不限于:

- 分享任何违反这些条款或其他适用条款的内容;
- 上传病毒或恶意代码或做任何可能导致我们网络无法正常工作,负担过重或损害的事情;
- 使用自动方式访问或收集我们产品的数据(未经我们事先许可)或尝试访问您无权访问的数据
- 从事任何限制或禁止任何人使用或享用本
- 网站的行为,或根据我们的判断会使我们或我们的任何用户、关联公司或任何其他第三方承担任何责 任,损害或损害任何类型的行为。
- 违反系统或网络安全可能导致责任。我们可以随时以任何理由暂停或终止您访问本网站,恕不另行通 知

使用本网络对外提供服务时,业务须自行前往网信办备案,如由于备案原因造成的法律风险本网站不承担任 何责任。您在使用超级链开放网络前,请确认已经明确了解上述用户须知,当您使用时表示您已知悉并接收 超级链开放网络用户须知。如果超级链开放网络不能满足您的需求,您也可以按照超级链官方 wiki 搭建自 己的网络。如果因为超级链开放网络使用上带来的问题,我们不承担任何法律责任。

Indices and tables

- <span id="page-32-0"></span> $\bullet~$  genindex
- $\bullet \;\;$  modindex
- search